# **Anbindung HIKVISION Rekorder an NPCII**

### Systemvoraussetzungen:

- HIKVSION Recorder mit POS Softwaremodul
- NPCII ab Version 2.15

## **Verbindung:**

Beim **Dahua**-Rekorder werden über den **LAN**-Port Daten empfangen:

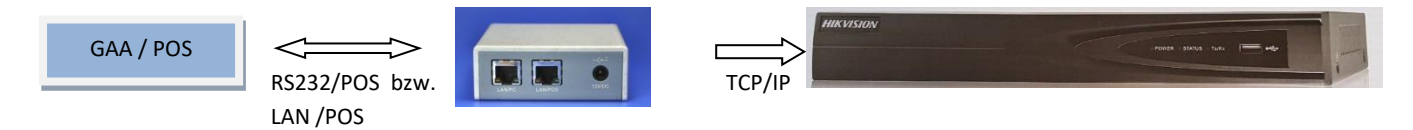

## **Einstellungen HIKVISION Rekorder:**

Zunächst muss im Rekorder-Menü über -> *Menü* -> *Konfiguration*-> *POS* die POS-Parameter definiert werden: Mit einem Mausklick auf den Reiter "POS Einstellungen" erscheint:

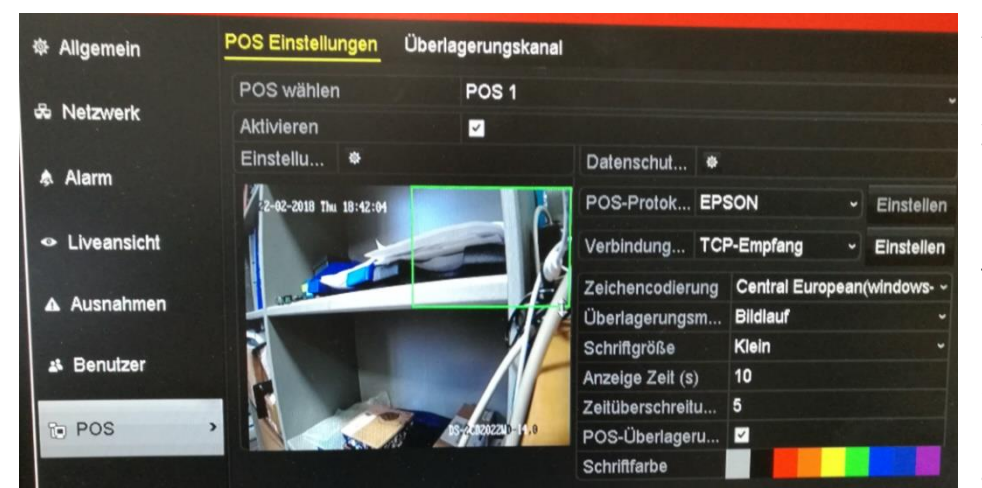

Als Parameter " POS-*Protocol*" wird die Einstellung "EPSON" gewählt. Als Verbindungsart wird "TCP-Empfang" ausgewählt.

Je nach Wunsch kann die Darstellungsposition (*hier grünes Rechteck*) verändert werden, sowie weitere Veränderungen hinsichtlich Größe und Farbe gemacht werden.

Als Überlagerungsmode empfiehlt sich "Bildlauf", die Zeiten für "Anzeige" und "Zeitüberschreitung" sind mit "10" bzw. "5sec" als typische Eingabewerte zu sehen.

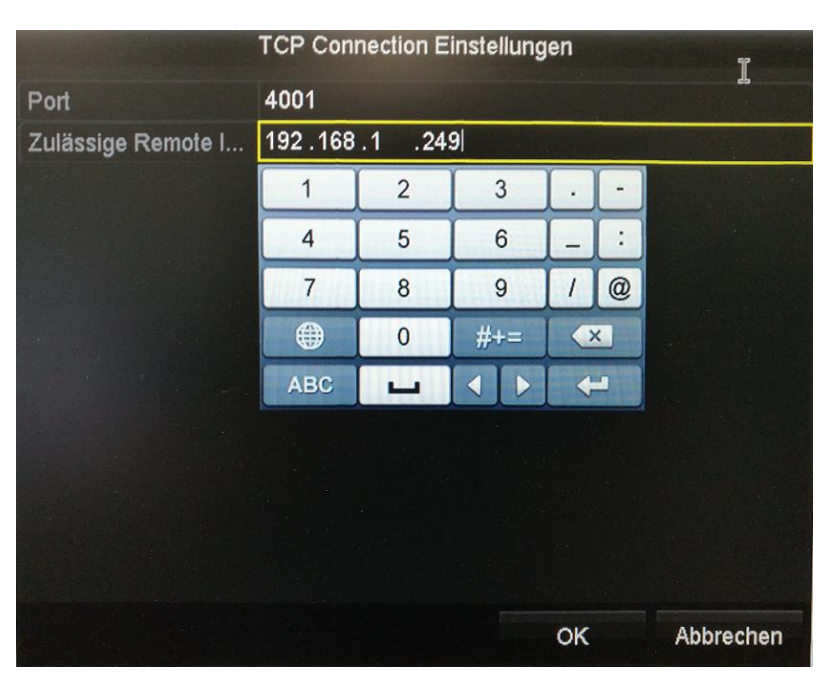

Im Einstellmenü bei "Verbindung TCP-Empfang" erscheint

Unter "*Port*" muss die gleiche Portnummer eingegeben werden, wie beim NPCII unter "Targett-Port" (siehe unten!).

Mit *Zulässige RemoteIP* wird die IP Adresse des NPCII als Remote-Gerät festgelegt. Der Rekorder prüft damit den sich einwählenden Teilnehmer auf dem Port, läßt aber nur die Einwahl des Gerätes (NPC) mit der definierten OP Adresse zu.

*Einblendbeispiel im Livebild:*

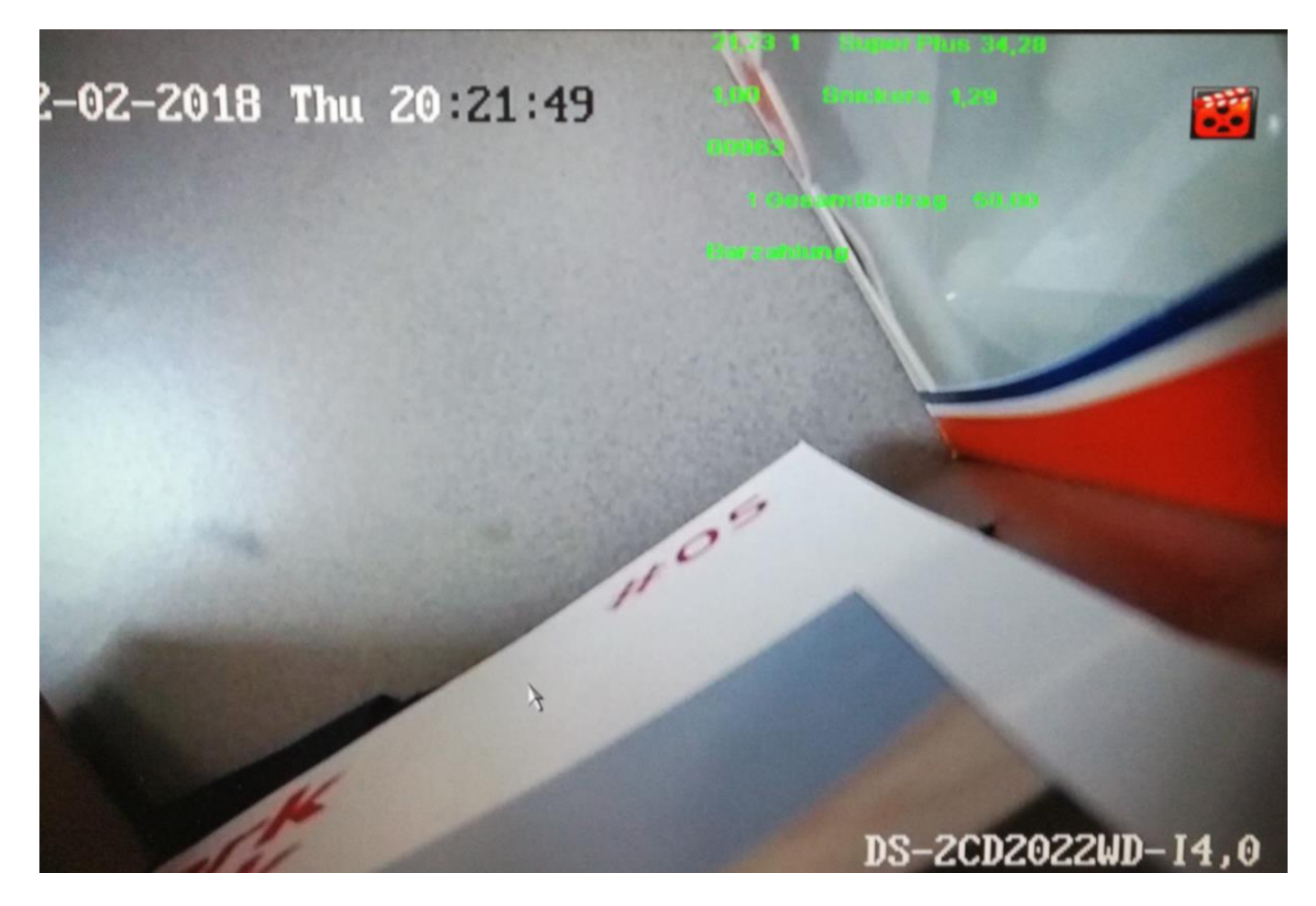

## **Einstellungen NPCII:**

Nach Laden des gewünschten Protokolls aus der Liste muss unter *RS232 PC/DVR bzw. LAN PC/DVR -> Daten senden f*olgende Einstellung vorgenommen werden:

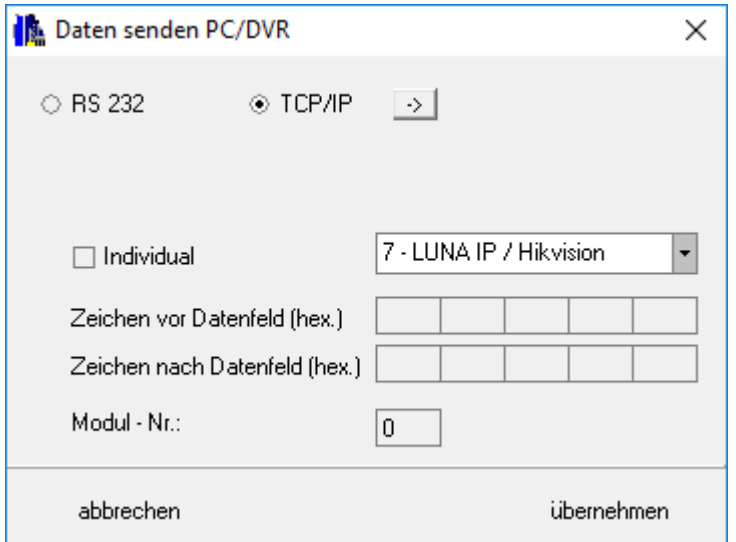

Der Sendemodus wird auf "TCP/IP" gestellt.

Aus der Liste wird der Eintrag **#7 "LUNA IP** */ Hikvision"* ausgewählt.

Der Eintrag unter "Modulnummer" bleibt ohne Beachtung!

Die Eingabe der Verbindungsdaten zum Hikvision -Aufzeichnungssystem erfolgt über den "->" Button rechts von "TCP/IP":

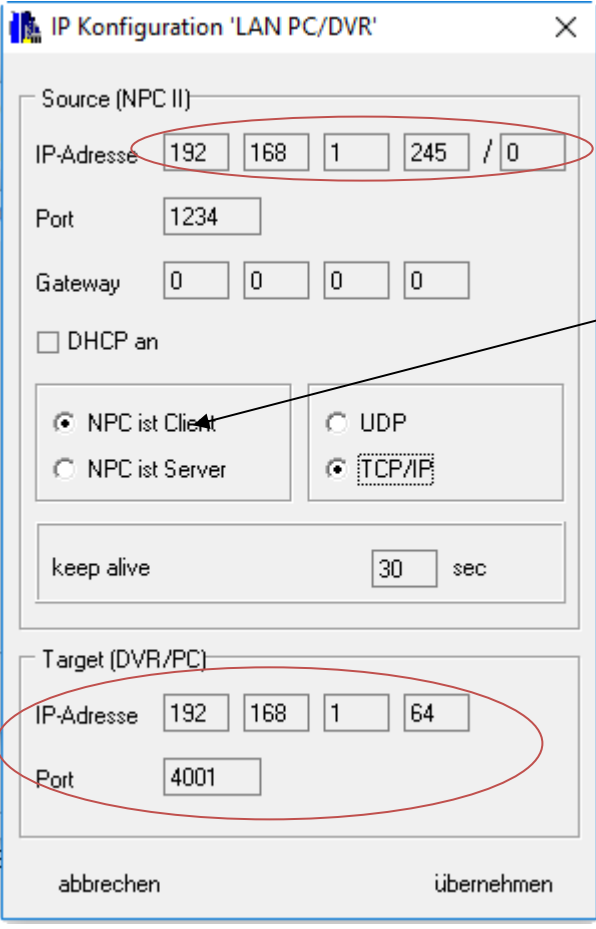

Unter *Source* werden die IP und der Port des NPCII festgelegt. Die Vergabe sollte sich nach einer freien IP-Adresse im entsprechenden LAN richten und muss mit der Angabe beim Hikvision –System übereinstimmen (hier: 192.168.1.245).

Die Portnummer ist hier nicht von Bedeutung, da der NPCII in der Client Funktion arbeitet.

Der NPC muss auf "*NPC ist Client"* bzw. *TCP/IP" stehen*.

Der Eintrag bei "keep alive" ist optional, empfehlenswert ist ein Wert zwischen 20 und 60 Sek.

Unter Target wird die IP Adresse des Hikvision Systems eingetragen (hier: 192.168.1.64). Die eingegebene Target-Portnummer (im Beispiel Port 4001) muss mit der Angabe beim Hikvision –System übereinstimmen